Nayax Presents Consumer Engagement with Its Payment & Loyalty App, Monyx Wallet

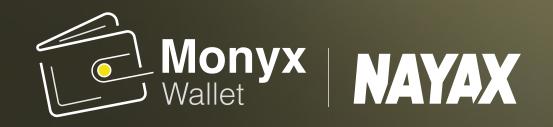

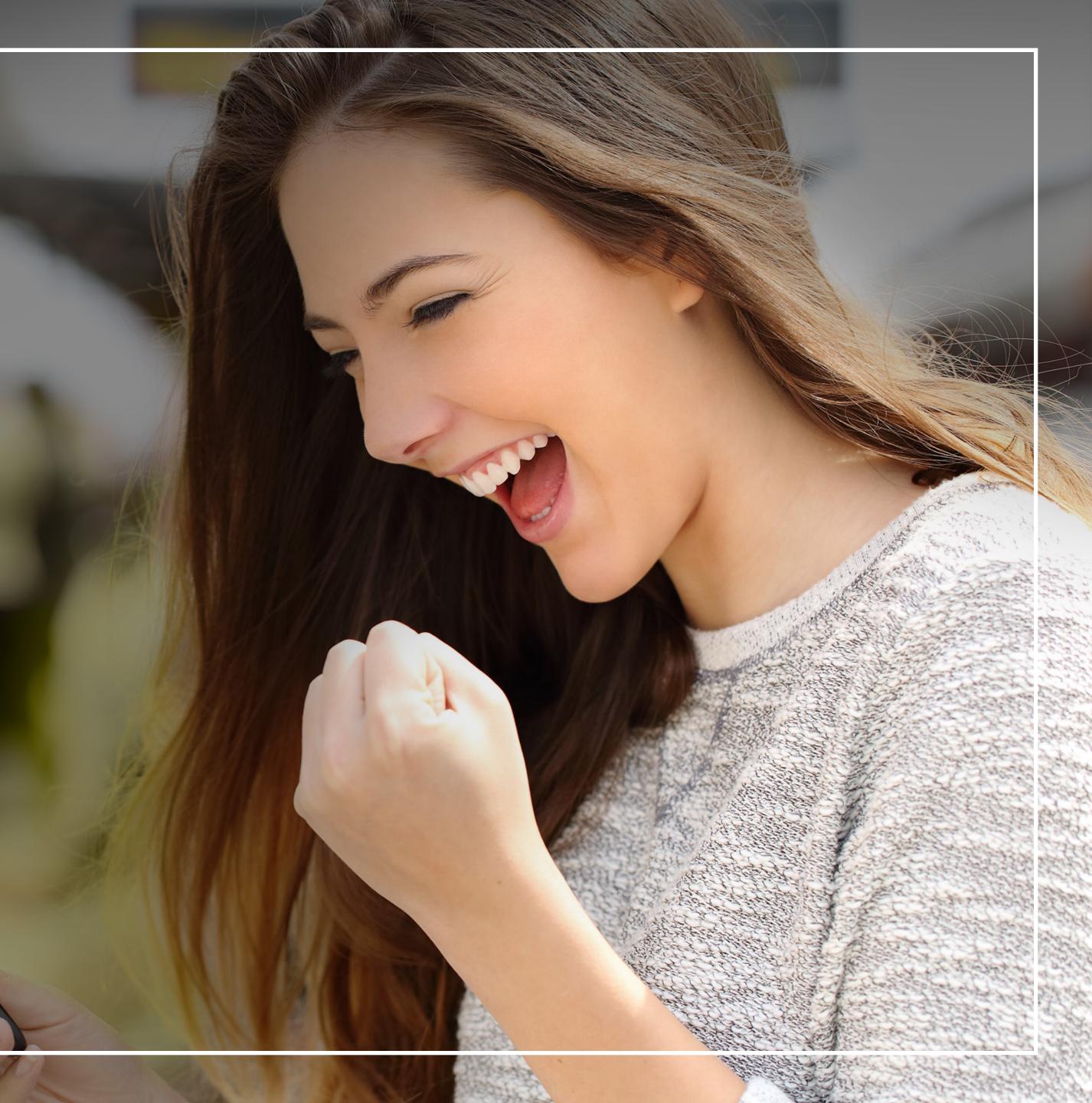

## Boost your unattended machine sales. Compete with the store next door!

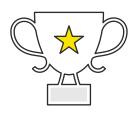

Consumers receive money back with gamification from Nayax

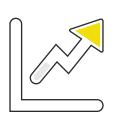

Provide more value for money with 10% bonuses on top-ups from Nayax

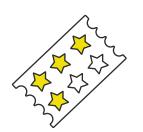

Gain return customers by providing consumers with loyalty and discounts' promotion

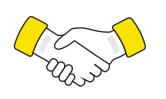

Offer the best experience and see consumersreturning time and again

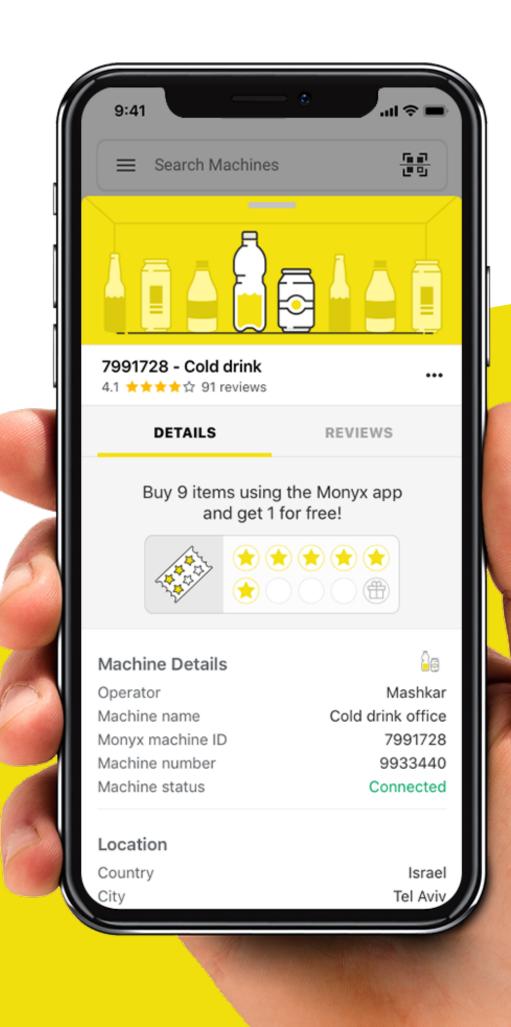

0

× / / ×

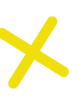

### Monyx Wallet eases operations

- Digitize your refund process and reduce operational costs
- Receive feedback in real time from consumers and improve your consumer engagement
- Insights into machine popularity with machine ranking capabilities

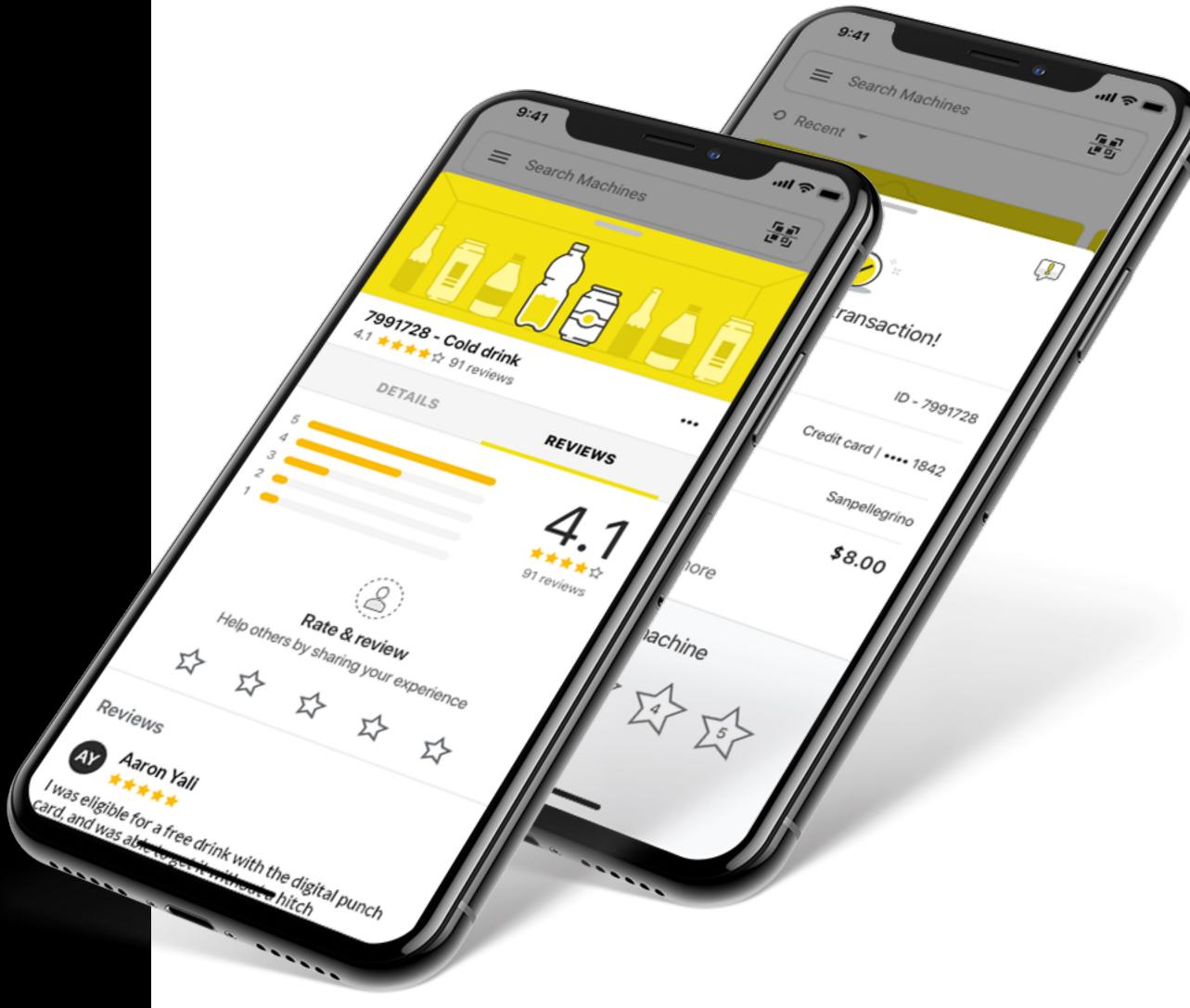

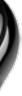

## Some of our customers have seen their overall sales have increased by 30% and cashless payments rise by as much as 40%

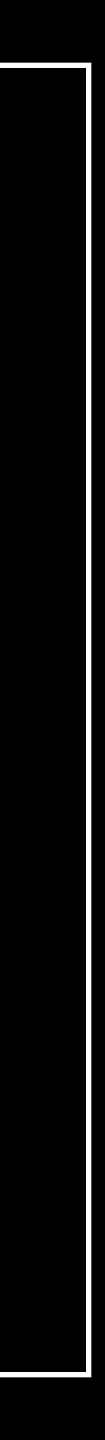

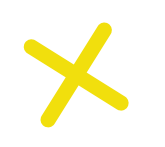

# Digitize traditional retail marketing concepts

Utilize successful retail strategies and apply them to the unattended world with Nayax's digital platform:

- Punch cards
- Discounts
- Bonus credit
- Cash back with gamification
- Instant refunds
- Direct feedback from consumers

*Shake your mobile phone! See how much you can fill and win up to 50% of your purchase for free.* 

Skip

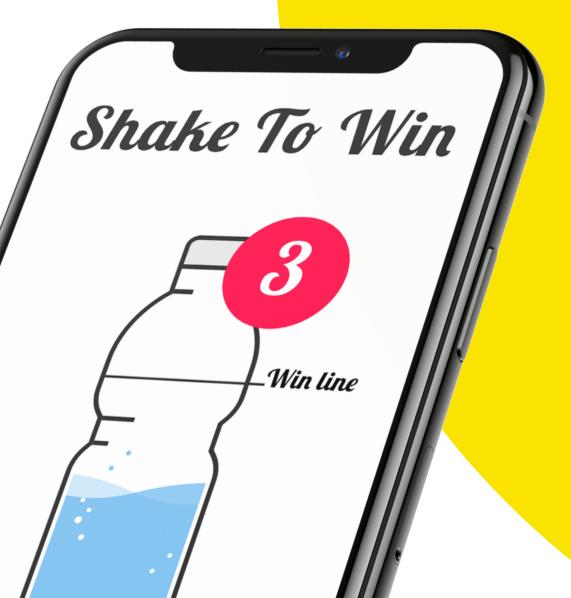

Customers are loving the fact they don't have to do anything extra to participate. The "Shake to Win" has also proved very popular among consumers" Says James Smith, T Vend's director

**N** 

18

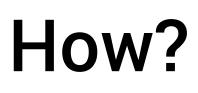

Click on the below **steps** to learn how to offer your consumers to pay with Monyx wallet while you enjoy higher revenue

#### Add Monyx to your operation

following the first 3 walks, starting the first wizard in the link

## Increase revenue by offering special promotions

following the first 3 walks, starting the first wizard in the link

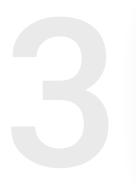

Download the sticker and place it on the machine to introduce the campaign

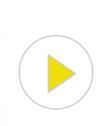

# How to configure the sticker

- Please make sure that you have Monyx payment method at the Operator and Machine levels in NayaxVend
- Open the MoMa app and find the relevant machine from the hierarchy list
- 2 Under the machine's dashboard view, click on the Action (+) icon
- 3 Click on Scan QR Registration. This activates the camera and you can scan the QR from the machine
- 4 This process is now completed

×

5 Create a trial transaction

Ο

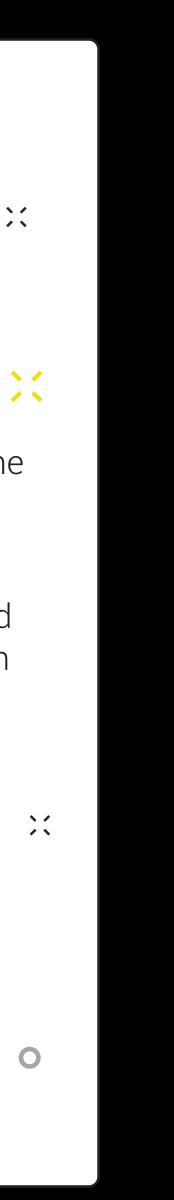

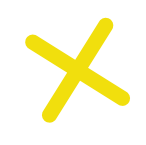

### How?

Additional features of Monyx Wallet will help you manage your operation easily (click on the link below)

Digitize your prepaid solution

Real time refund

Configurate Monyx alert

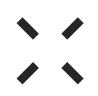

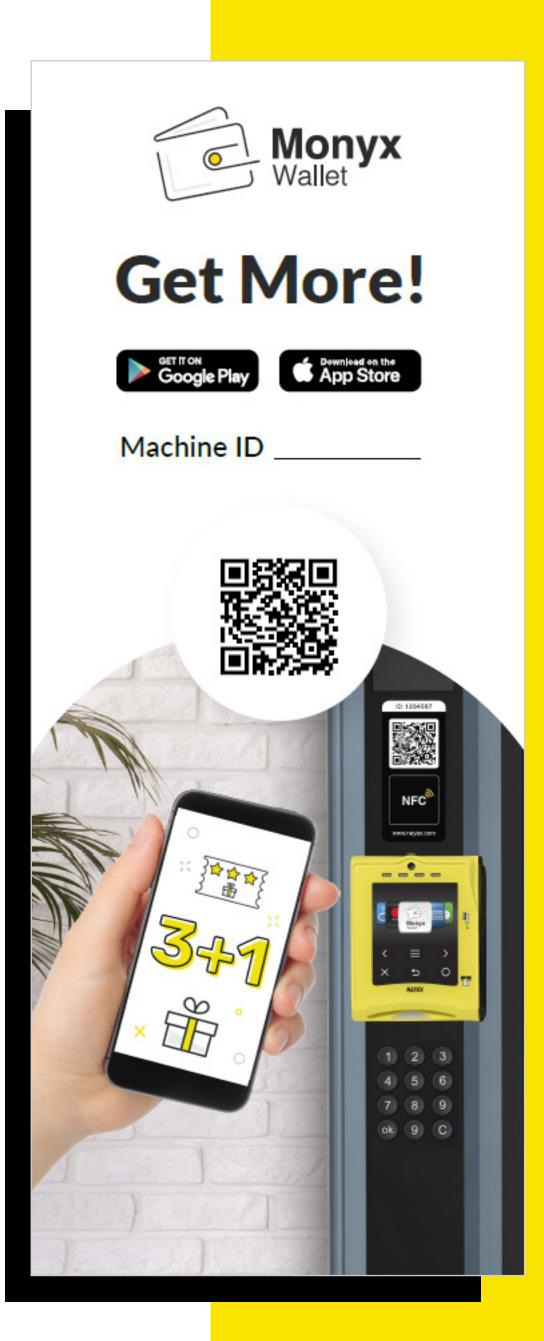

Operator said: "It was Unbelievably simple. A 15-minute setup on Nayax's dashboard and we were up and running!"

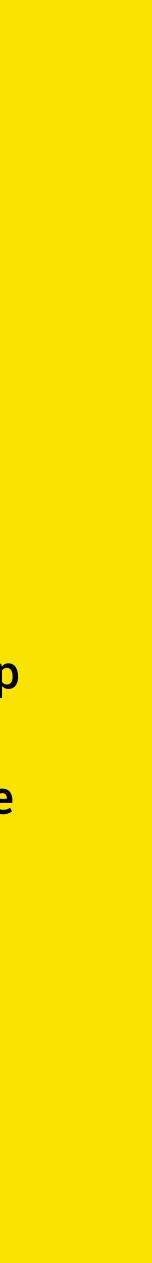